**ลงทะเบียนอบรมการสรางสื่อวีดิโอดวยโปรแกรม Aculearn**

- **1. จํานวนครูผูเขารับการอบรม 20-25 คน โดยกําหนดจํานวนครูผูเขารับการอบรม ดังนี้**
	- **1.1 กลุมสาระฯหลักและกลุมสาระฯการงานฯ กลุมสาระฯละ 3 คน**
	- **1.2 กลุมสาระฯอื่น จํานวน 1-3 คน**
- **2. การลงทะเบียนอบรม**
	- **2.1 เขาเว็บไซตโรงเรียนจักรคําคณาทร จังหวัดลําพูน(เว็บไซตใหม) หรือพิมพ [http://www.chakkham.ac.th///2013](http://www.chakkham.ac.th/2013) แลว Login ใน Login Form Username พิมพเลขประจําตัว 13 หลัก Password พิมพ 1234(ถายังไมได เปลี่ยน) A** Login Form Username Password Login Reset **2.2 ขั้นตอนที่ 2 คลิก** sername: 3500 : นายถวิล เมืองเมฆ  $F: A5$ an **W** ข้อมูลส่วนตัว **@** ออกจากระบบ

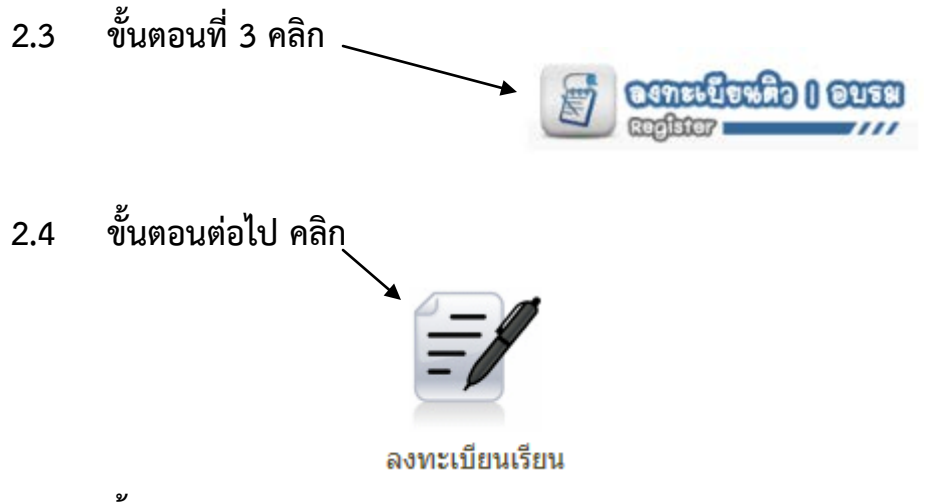

**2.5 ขั้นตอนสุดทาย คลิก**

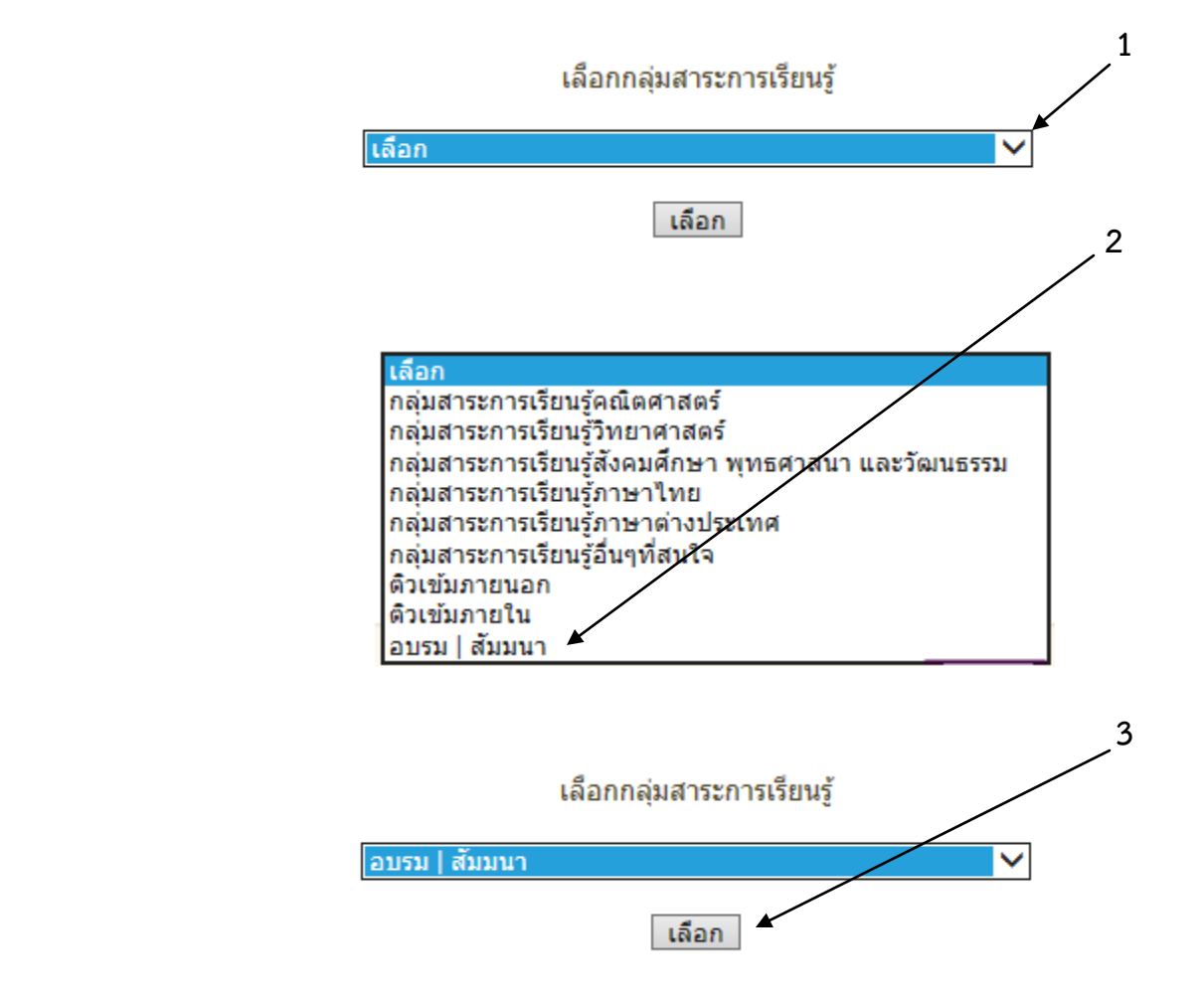

**การลงทะเบียนอบรมก็เสร็จเรียบรอยครับผม หมายเหตุ ครูที่เขาอบรมใหเตรียมเครื่อง คอมพิวเตอร Notebook ที่มีกลอง พรอมไมคโครโฟนอัดเสียงไปดวยนะครับ(ถามี)**